RTzRa's hive - https://wiki.rtzra.ru/

## **Подключаемся к Cisco с помощью Shrew (Windows)**

Задача вроде бы простая, но чтобы взять Cisco VPN Client надо или иметь диск или быть зарегистрированным на Cisco.com

Другой вариант - использовать Shrew<http://www.shrew.net/>который умеет работать под Windows 2K/XP/Vista/7 All, Linux, BSD.

Качаем, ставим, настраиваем.

- Закладка «General»
	- «Remote Host» IP адрес нашей Cisco
- Закладка «Client»
	- «NAT Traversal» выбираем «force-rfc»
- Закладка «Name Resolution» везде получать автоматически
- Закладка «Authentication»
	- «Authentication Method» выбираем «Mutual PSK + XAuth»
	- Закладка «Local Identify»
		- «Identification Type» выбираем «Key Identifier»
		- «Key ID String» вводим имя группы (IPSec ID)
	- Закладка «Remote Identify»
		- «Identification Type» должно быть «Any»
	- Закладка «Credentials»
		- «Pre Shared Key» наш ключ (IPSec secret)
- Остальные пункты не трогаем

Для подключения делаем «Connect», вводим имя и пароль. И все должно работать.

Описалово и комменты на хабре:<http://habrahabr.ru/blogs/infosecurity/71077/>

[cisco](https://wiki.rtzra.ru/tag/cisco?do=showtag&tag=cisco), [vpn](https://wiki.rtzra.ru/tag/vpn?do=showtag&tag=vpn), [client,](https://wiki.rtzra.ru/tag/client?do=showtag&tag=client) [shrew,](https://wiki.rtzra.ru/tag/shrew?do=showtag&tag=shrew) [циско](https://wiki.rtzra.ru/tag/cisko?do=showtag&tag=%D1%86%D0%B8%D1%81%D0%BA%D0%BE), [впн](https://wiki.rtzra.ru/tag/vpn?do=showtag&tag=%D0%B2%D0%BF%D0%BD)

From: <https://wiki.rtzra.ru/> - **RTzRa's hive**

Permanent link: **<https://wiki.rtzra.ru/software/cisco/shrew>**

Last update: **2017/05/09 18:34**

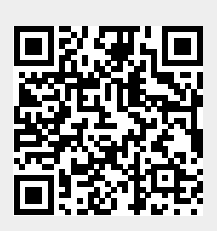